## AGENCE REGIONALE DE L'EVALUATION DE L'ENVIRONNEMENT ET DU CLIMAT DE NOUVELLE-AQUITAINE

07/02/2022

GUIDE D'UTILISATION VERSION N°2

# PRINCIPES D'UTILISATION DE L'OUTIL **TERRISTORY®** MODULE TABLEAU DE BORD

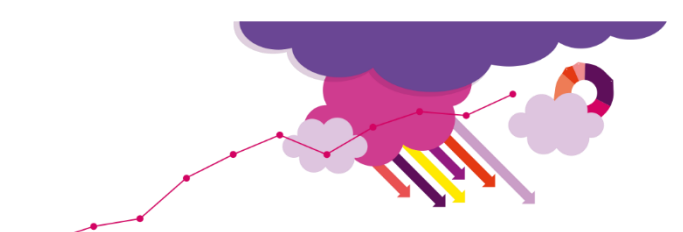

## **SOMMAIRE**

**CONTEXTE** PRISE EN MAIN DE L'OUTIL MODULE TABLEAU DE BORD

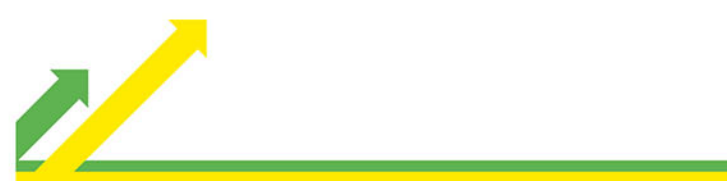

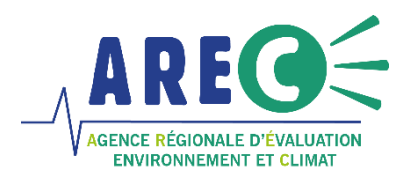

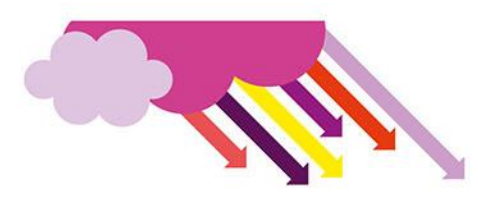

### CONTEXTE

A l'initiative de l'observatoire Auvergne-Rhône-Alpes Energie Environnement et avec le soutien de la région Auvergne-Rhône-Alpes et de l'ADEME, l'outil TerriSTORY® fut créé en 2018. Cet outil est aujourd'hui co-développé avec un ensemble de territoires utilisateurs.

TerriSTORY® est un outil de visualisation permettant :

- De comprendre son territoire, d'identifier ses potentiels et leviers d'actions prioritaires
- L'aide au pilotage de de la transition des territoires

Cet outil, dynamique, interactif et libre d'accès, est à destination de tout public. Il offre la possibilité à l'ensemble de nos partenaires et des collectivités de la région, de visualiser un grand nombre d'indicateurs multithématiques territoriaux donnant une vision détaillée de la situation énergétique de son territoire.

#### PRISE EN MAIN DE L'OUTIL

#### PAGE D'ACCEUIL

A l'ouverture du site TerriSTORY® Nouvelle-Aquitaine, un message d'accueil fait apparaître :

- La présentation des nouveautés
- Le lien d'inscription vers les prochains webinaires TerriSTORY® organisé par l'AREC

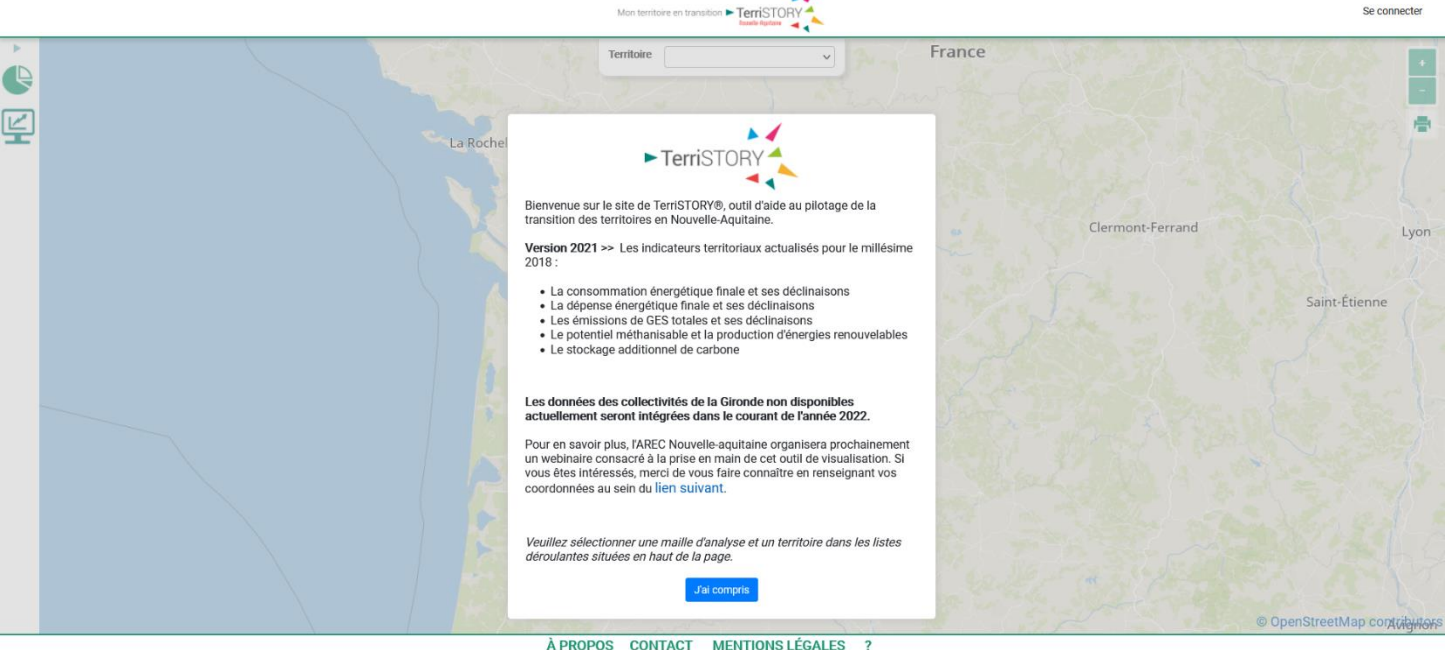

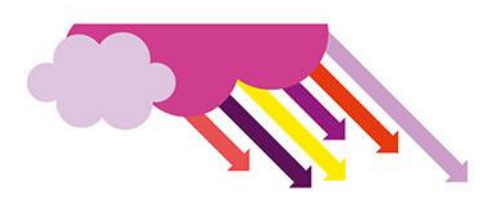

### FONCTIONNEMENT DU MODULE « TABLEAU DE BORD »

#### ACCÈS AU MODULE « TABLEAU DE BORD »

Une fois entré sur la plateforme :

- Cliquer sur le module « Tableau de bord » en haut à gauche de la fenêtre
	- o Si vous n'avez pas de compte utilisateur, faites une demande d'inscription. Cette demande sera traitée directement par l'AREC NA.

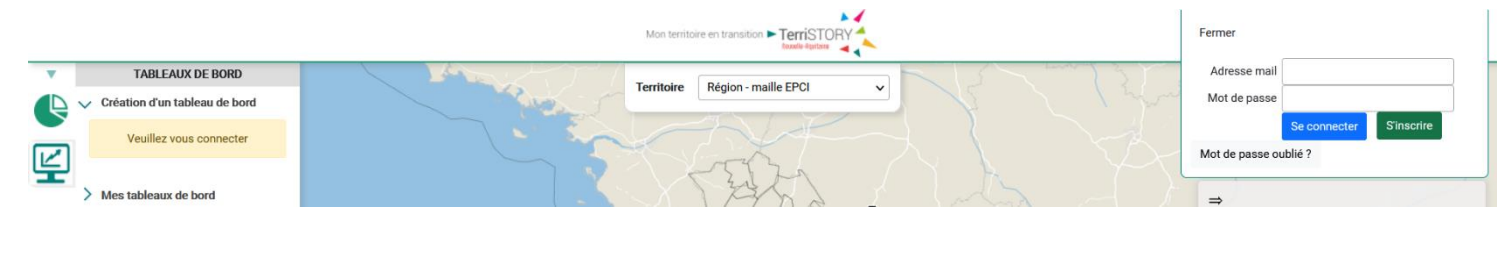

o Si vous avez un compte utilisateur, connectez-vous.

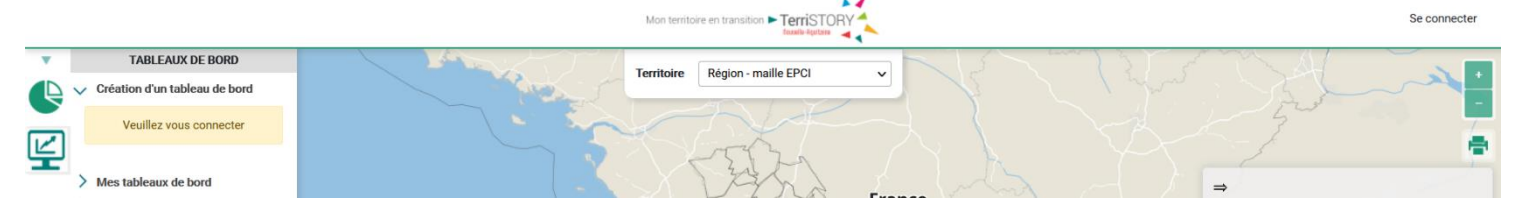

• Sélectionner la maille territoire souhaitée à l'aide de la liste déroulante en haut au centre de la fenêtre. La création d'un tableau de bord peut se faire pour toutes les échelles territoriales disponibles. Une seule échelle géographique peut être sélectionnée par tableau de bord. Cependant, chaque tableau de bord créé est consultable pour toutes les échelles territoriales existantes. Plusieurs tableaux de bord peuvent être créés par utilisateur.

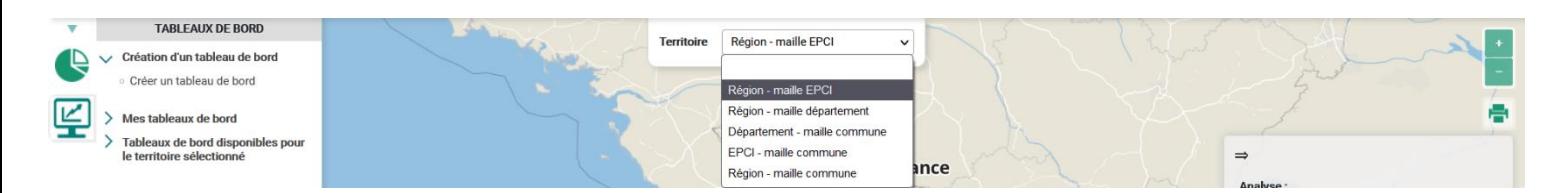

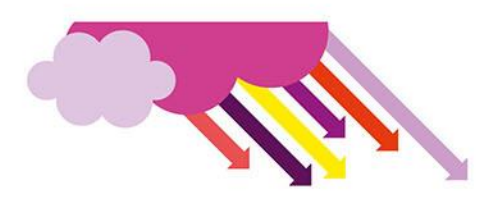

- La création du tableau de bord à la maille choisie se fait à partir des indicateurs disponibles dans le module « Indicateurs ». Il est possible :
	- 1) d'organiser votre tableau de bord par thématique
	- 2) de choisir la modalité voulue pour chaque indicateur parmi les modalités proposées
	- 3) de choisir le type de représentation graphique de l'indicateur voulu
	- 4) de générer autant d'indicateurs que souhaité
	- 5) de générer autant de thématiques que souhaité

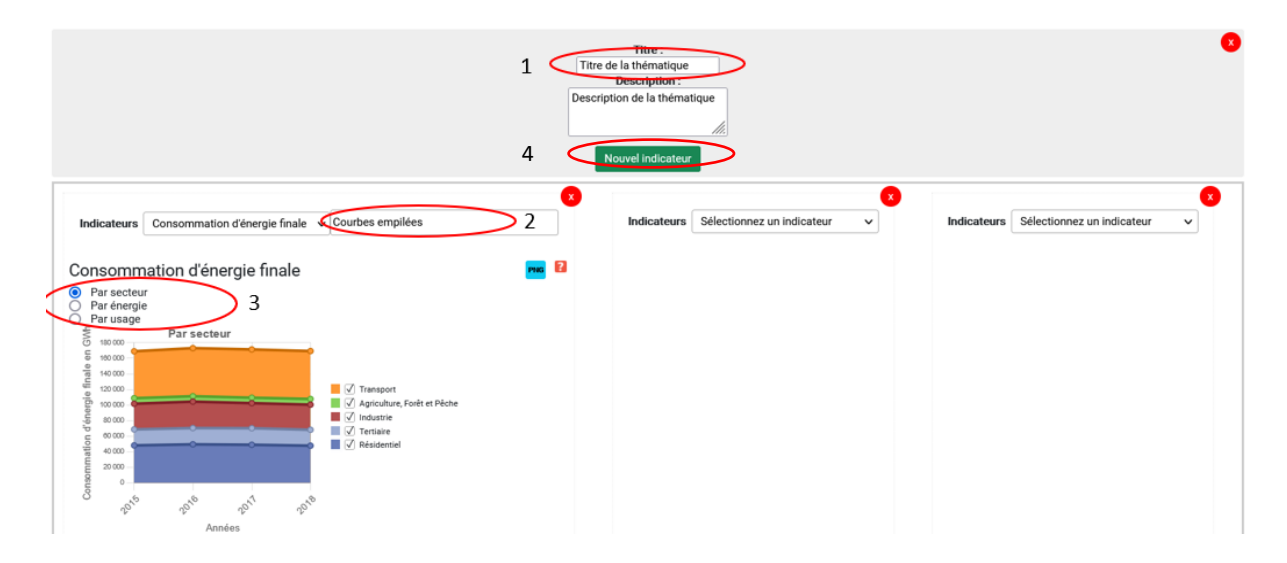

• Afin d'enregistrer le tableau de bord créé, il suffit d'aller en bas de page, d'indiquer le titre et une description de celui-ci (facultatif). Votre tableau de bord sera enregistré dans « Mes tableaux de bord » en page d'accueil. La consultation de chaque tableau de bord par une tiers personne (même non-utilisatrice) de TerriSTORY est possible en partageant leur lien URL.

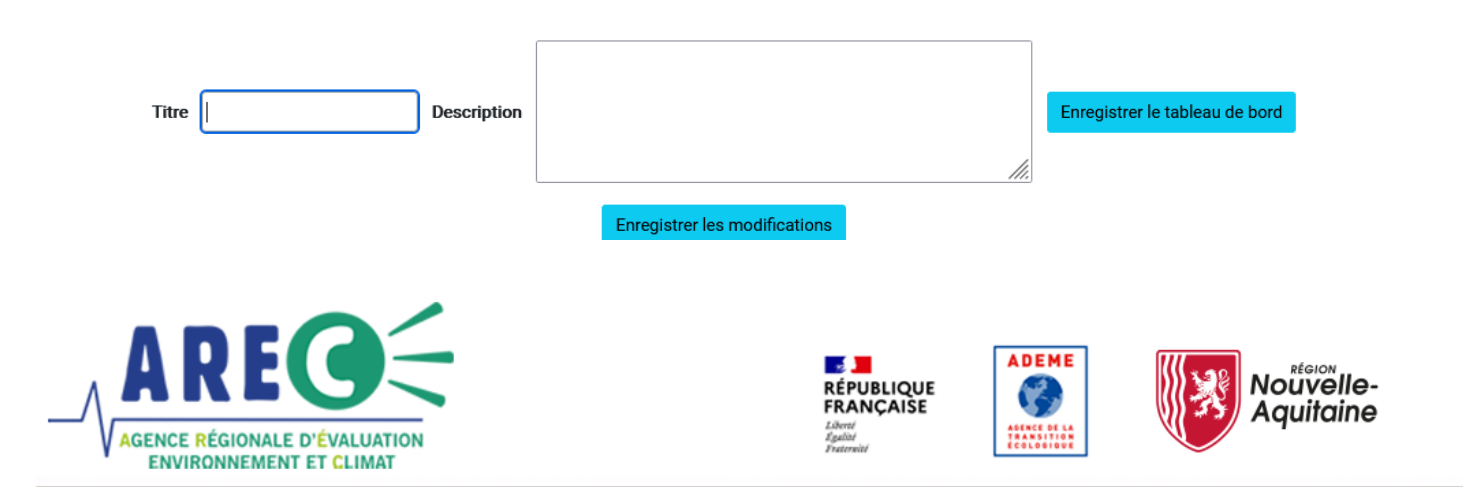

L'Agence Régionale d'Evaluation environnement et Climat (AREC) a pour missions l'observation et le suivi des politiques de transition énergétique et d'économie circulaire en région Nouvelle-Aquitaine. Elle intervient dans les domaines suivants : énergie (production et consommation, énergies renouvelables), émissions de gaz à effet de serre, ressources (biomasse...) et déchets.

60 rue Jean-Jaurès CS 90452 86011 Poitiers Cedex 05 49 30 31 57 info@arec-na.com www.arec-nouvelleaquitaine.com **OAREC NA**